## **PROTOKÓŁ EGZAMINU DYPLOMOWEGO W APD**

W Archiwum Prac Dyplomowych przewodniczący komisji klika w odnośnik "*Protokół egzaminu*" następnie "*Utwórz protokół*".

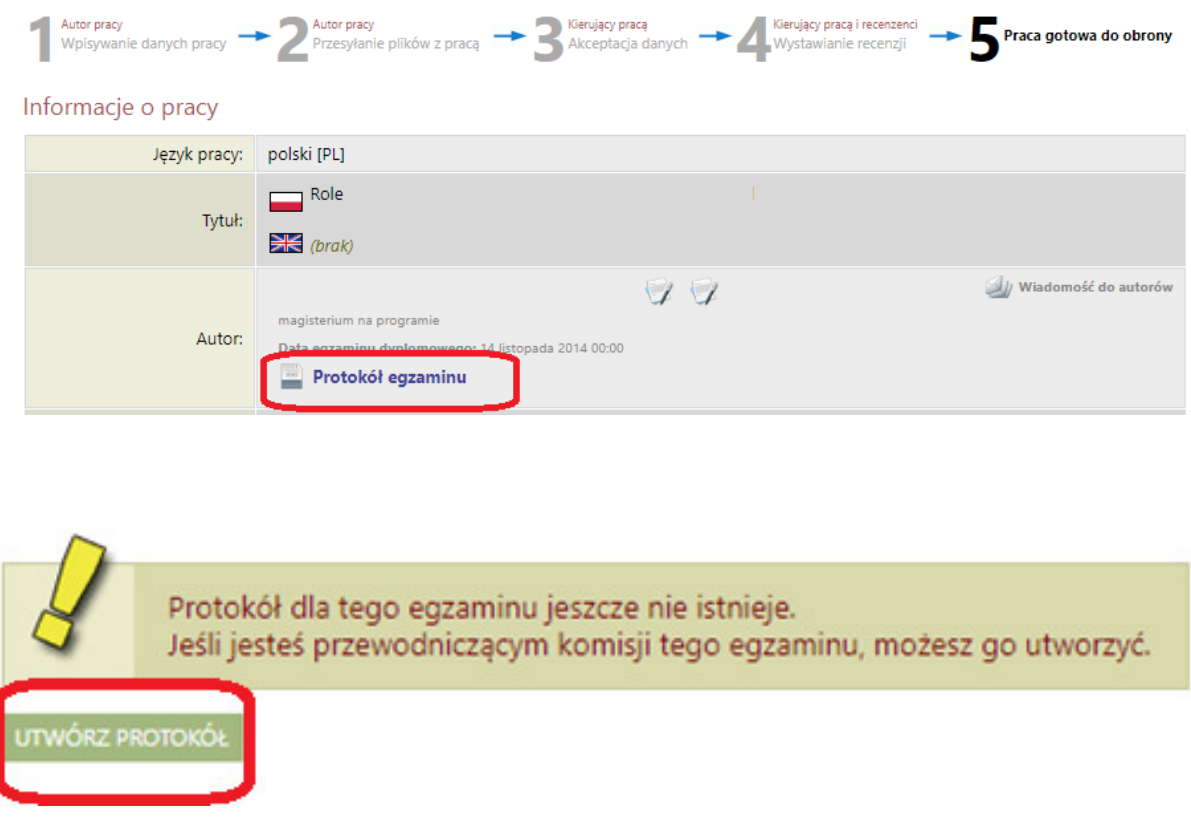

Kolejnym krokiem jest utworzenie protokołu lub zamknięcie go z powodu nieprzystąpienia studenta do egzaminu.

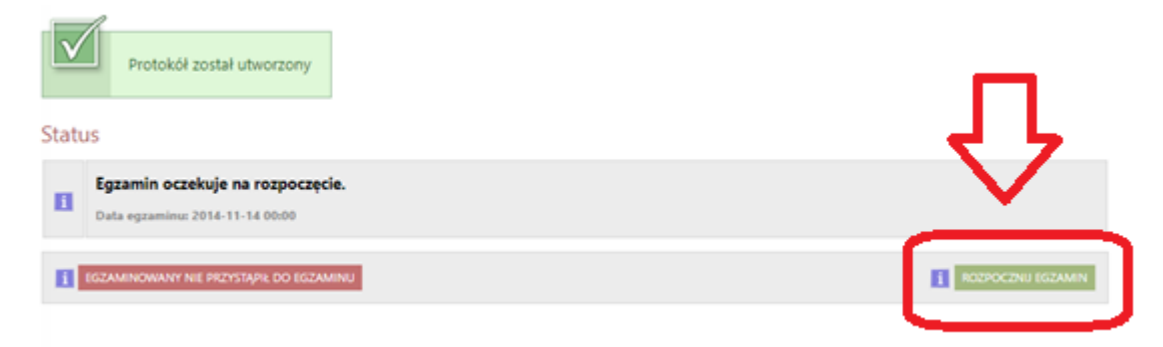

Następnie należy dodać pytania poprzez przycisk "Dodaj pytanie"

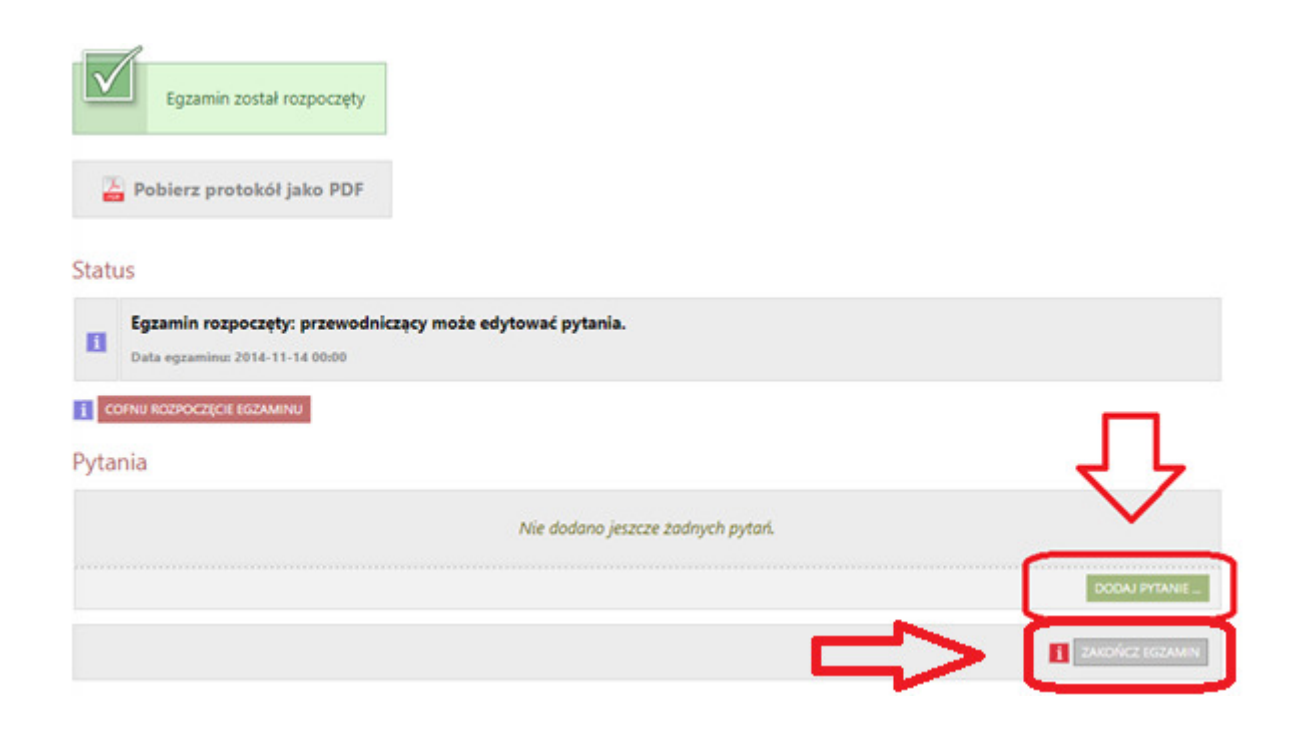

 Po dodaniu wszystkich pytań należy kliknąć w "*Zakończ egzamin*" co spowoduje zablokowanie edycji pytań i umożliwi wstawianie ocen.

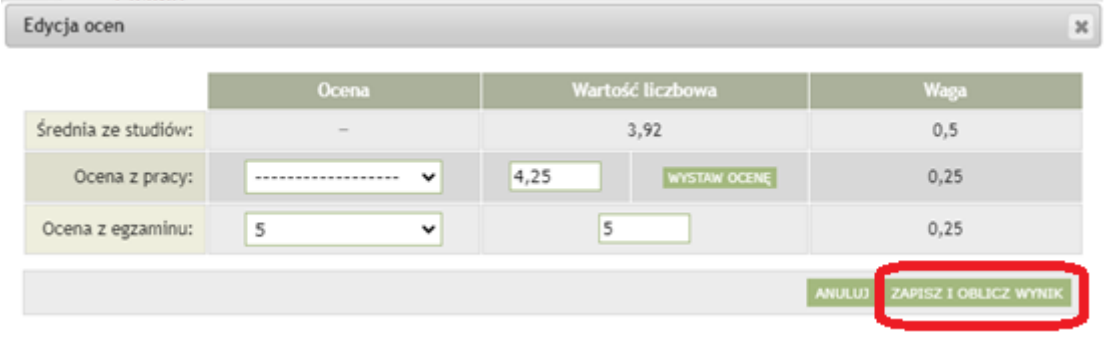

 Wartości takie jak "*Średnia ze studiów"* i *"Ocena z pracy"* powinny być uzupełnione przez dziekanat po stronie USOSa, przewodniczący wpisuje "*Ocenę z egzaminu"* i klika *"Zapisz i Oblicz wynik".* 

Następnie zatwierdza protokołu przyciskiem "*Zatwierdź protokół- wynik pozytywny".* 

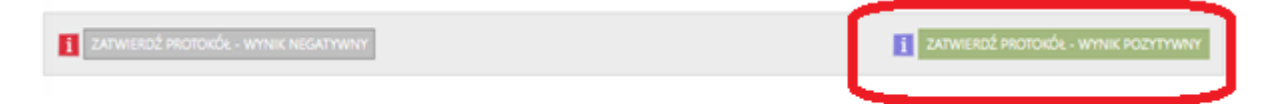

Po zatwierdzeniu protokołu każdy z członków komisji musi go podpisać , w tym celu należy zalogować się na swoje konto APD wyszukać pracę studenta i kliknąć Protokół egzaminu -> "Podpisz protokół".

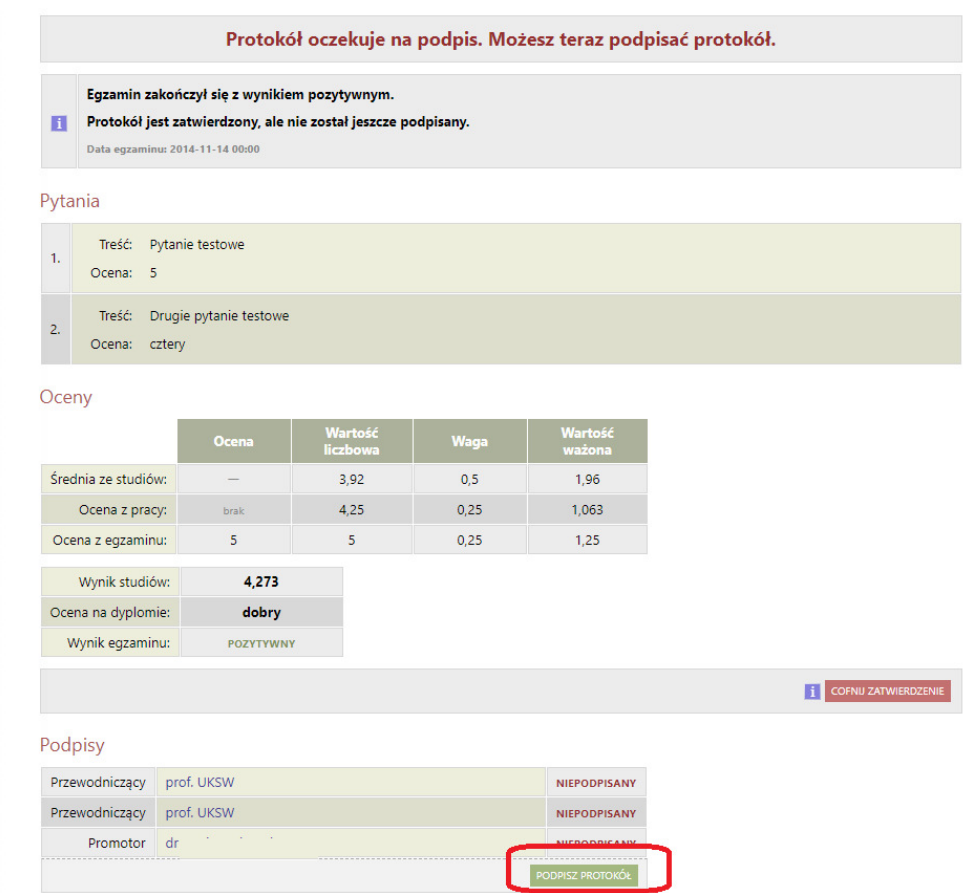

Po podpisaniu protokołu przez całą komisję należy go wydrukować i dostarczyć do dziekanatu.